**MANUAL DE INSTALACIÓN, OPERACIÓN Y CONFIGURACIÓN**  Septiembre/2018

# **VCI10-UH INTERFAZ DE COMUNICACIÓN HART® USB**

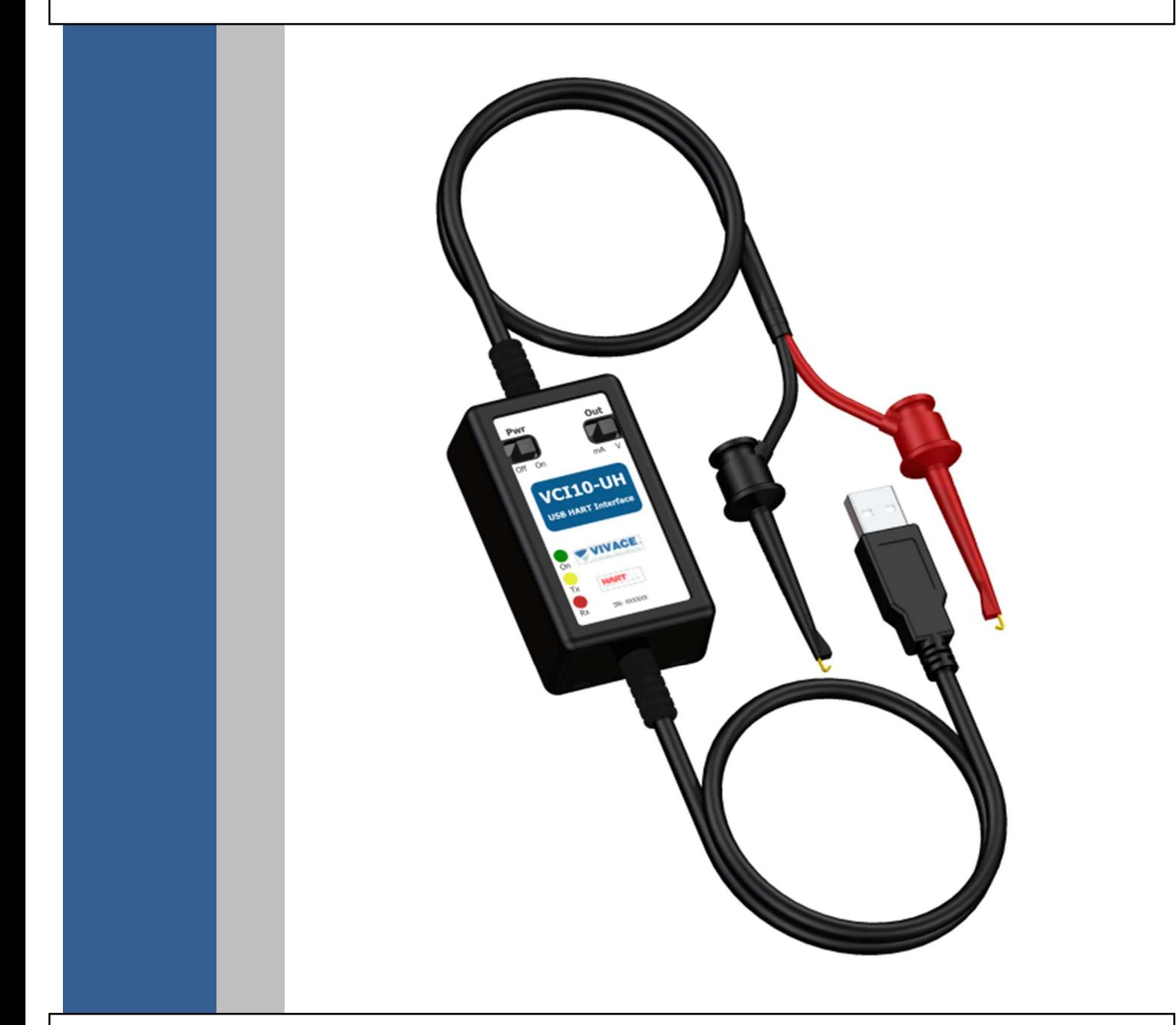

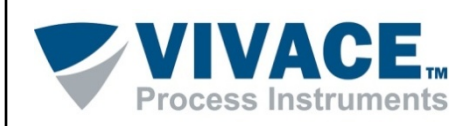

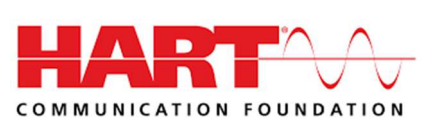

### **COPYRIGHT**

Todos los derechos reservados, incluyendo traducciones, reimpresiones, reproducción total o parcial de este manual, concesión de patentes o de la utilización del modelo / diseño.

 $\Box$  . The contribution of the contribution of the contribution of the contribution of the contribution of the contribution of the contribution of the contribution of the contribution of the contribution of the contributi

Ninguna parte de esta publicación puede ser reproducida, copiada, procesada o transmitida en cualquier forma y en cualquier medio (fotocopias, escaneo, etc.) sin el permiso expreso de **Vivace Process Instruments Ltda**, ni siquiera la formación de sistemas objetivos o electrónicos. HART® es una marca registrada de HART Communication Foundation.

## **NOTA IMPORTANTE**

Hemos revisado este manual con gran cuidado para mantener el cumplimiento con las versiones de hardware y software que se describen en este documento. Sin embargo, debido a las mejoras de desarrollo y la versión dinámica, la posibilidad de desviaciones técnicas no puede ser descartada. No podemos aceptar ninguna responsabilidad por el cumplimiento total de este material.

Vivace se reserva el derecho de, sin previo aviso, realizar modificaciones y mejoras de cualquier tipo en sus productos sin incurrir en ningún caso, la obligación de realizar esas mismas modificaciones a los productos vendidos con anterioridad.

La información contenida en este manual se actualizan constantemente. Por lo tanto, cuando se utiliza un nuevo producto, por favor, compruebe la versión más reciente del manual en Internet a través de la página web www.vivaceinstruments.com.br donde puede ser descargado. Usted cliente es muy importante para nosotros. Siempre estaremos agradecidos por cualquier sugerencia de mejora, así como nuevas ideas, las cuales pueden ser enviadas al correo electrónico: contato@vivaceinstruments.com.br, preferiblemente con el título "Sugerencias".

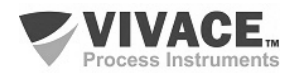

## ÍNDICE

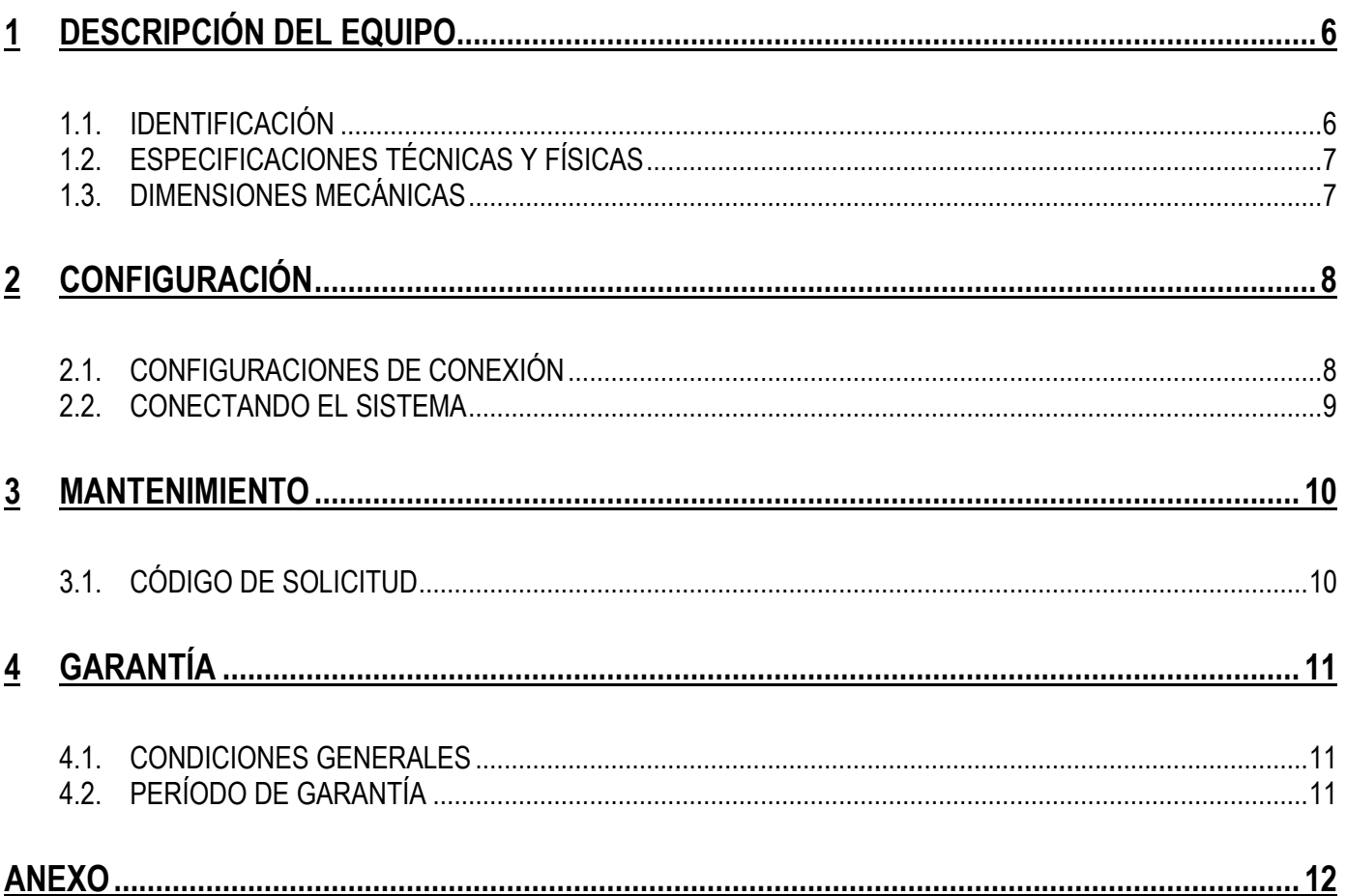

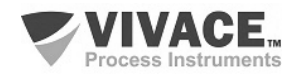

#### **1 ATENCIÓN**

Es extremadamente importante que todas las instrucciones de seguridad, instalación y operación de este manual se siguen fielmente. El fabricante no se hace responsable de los daños o mal funcionamiento causado por un uso inadecuado de este equipo.

 $\Box$  . The contribution of the contribution of the contribution of the contribution of the contribution of the contribution of the contribution of the contribution of the contribution of the contribution of the contributi

Uno debe seguir estrictamente las reglas y buenas prácticas relativas a la instalación, lo que garantiza la correcta conexión a tierra, aislamiento de ruido y cables de buena calidad y las conexiones con el fin de proporcionar el mejor rendimiento y la durabilidad de los equipos.

Especial atención debe ser considerada en relación con las instalaciones en áreas peligrosas y peligrosos, en su caso.

## **PROCEDIMIENTOS DE SEGURIDAD**

- Designar a las personas sólo calificadas, capacitadas y familiarizadas con el proceso y el equipo;
- Instalar el equipo únicamente en áreas consistentes con su funcionamiento, con las conexiones y protecciones adecuadas;
- Use el equipo de seguridad adecuado para cualquier manipulación del equipo en campo;
- Encienda la alimentación de la zona antes de instalar el equipo.

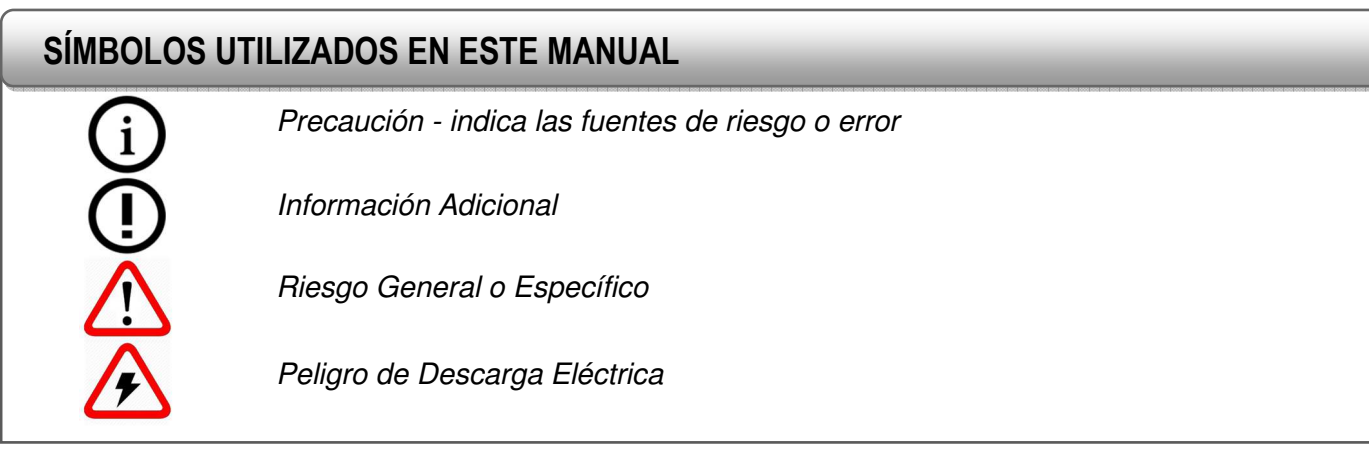

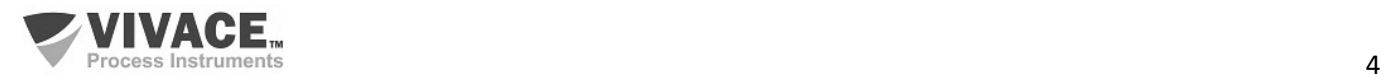

## **INFORMACIONES GENERALES**

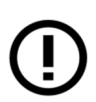

Vivace Process Instruments garantiza el funcionamiento del equipo, de acuerdo con las descripciones contenidas en el manual, así como las características técnicas, que no garantizan su pleno rendimiento en aplicaciones particulares.

 $\Box$  . The contribution of the contribution of the contribution of the contribution of the contribution of the contribution of the contribution of the contribution of the contribution of the contribution of the contributi

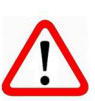

El operador de este equipo es responsable del cumplimiento de todos los aspectos de seguridad y prevención de accidentes aplicables durante la ejecución de las tareas en este manual.

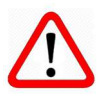

Los fallos que puedan producirse en el sistema, causando daños a la propiedad o lesiones a las personas, además, se deberán evitar por medios externos a una salida segura para el sistema.

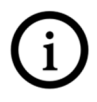

Este equipo debe ser utilizado únicamente para los fines y métodos propuestos en este manual.

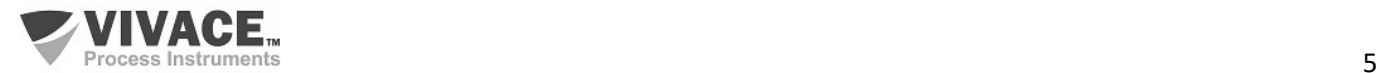

## **1 DESCRIPCIÓN DEL EQUIPO**

 La interfaz de comunicación Vivace VCI10-UH proporciona la conexión de cualquier dispositivo HART® basado en la frecuencia FSK (modulación por desplazamiento de frecuencia) estándar de modulación con un ordenador personal a través de USB (universal serial bus).

 $\Box$  . The contribution of the contribution of the contribution of the contribution of the contribution of the contribution of the contribution of the contribution of the contribution of the contribution of the contributi

Además no requiere alimentación externa, ya que utiliza la corriente eléctrica suministrada por el puerto USB del ordenador. La VCI10-UH permite al usuario alimentar también el dispositivo HART al que desea comunicarse, sea alimentado por tensión o corriente (transmisores convencionales o posicionadores de válvulas, respectivamente). La interfaz también tiene una carga interna de 250 ohmios para ayudar a los equipos de comunicación con módem HART® , presente en el circuito de la interfaz.

Compatible con todos los equipos HART® mercado, la interfaz de comunicación VCI10-UH permite interoperabilidad entre los fabricantes de equipos y sistemas, que operan con cualquier software de configuración y monitorización que utilizan el puerto USB para la comunicación con la red HART.

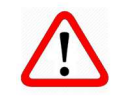

**¡Atención!** Los archivos DTM son suministrados por los fabricantes de equipos. Vivace sólo ofrece los DTM para sus equipos.

#### **1.1. IDENTIFICACIÓN**

 La interfaz de comunicación VCI10-UH tiene una etiqueta frontal que indica las funciones de los dos conmutadores de configuración disponibles: Pwr (alimenta los equipos HART® ) y de salida (tensión o corriente).

Esta etiqueta también identifica el modelo, fabricante, protocolo de comunicación y el número de serie del producto.

Hay tres LED que indican la alimentación de la interfaz y comunicación presentes.

Además de la etiqueta, es importante que el usuario es consciente de la polaridad de conexión de interfaz con el equipo. Por esta razón, la conexión del polo positivo está representado por el conector de color rojo, mientras que el negativo está representado por el conector negro. Figura 1.1 - Identificaciones de la VCI10-UH.

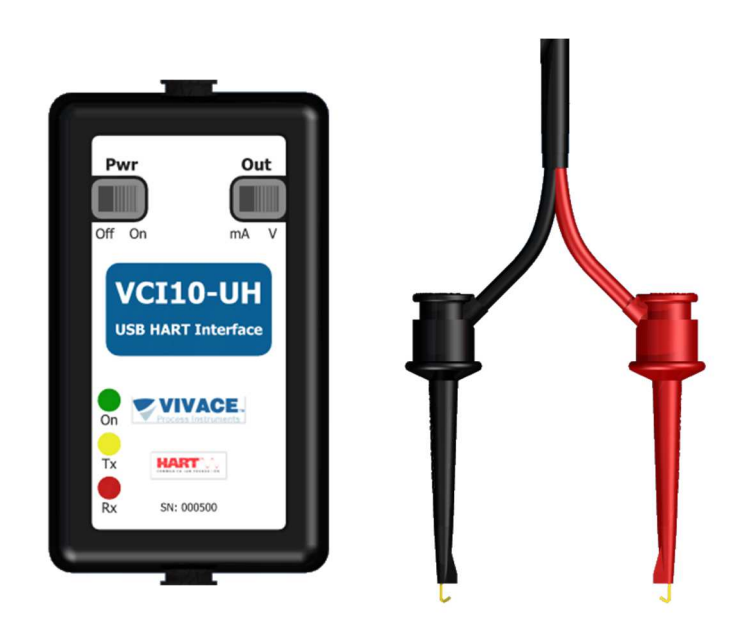

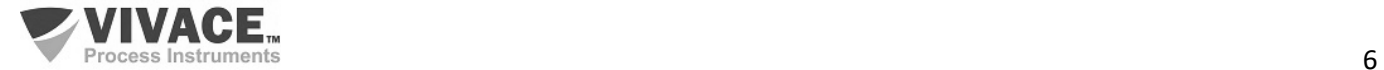

## **1.2. ESPECIFICACIONES TÉCNICAS Y FÍSICAS**

 Las principales características técnicas y físicas de la interfaz se enumeran en la Tabla 1.1. Son referencias importantes que deben ser analizadas antes de su uso.

 $\Box$  . The contribution of the contribution of the contribution of the contribution of the contribution of the contribution of the contribution of the contribution of the contribution of the contribution of the contributi

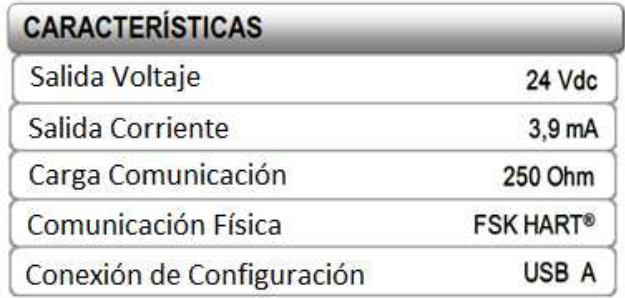

Tabla 1.1 - Características técnicas y físicas de la interface VCI10-UH.

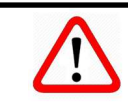

**Atención!** Este equipo no tiene certificación para uso en áreas peligrosas!

#### **1.3. DIMENSIONES MECÁNICAS**

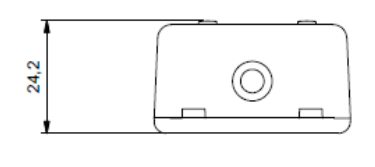

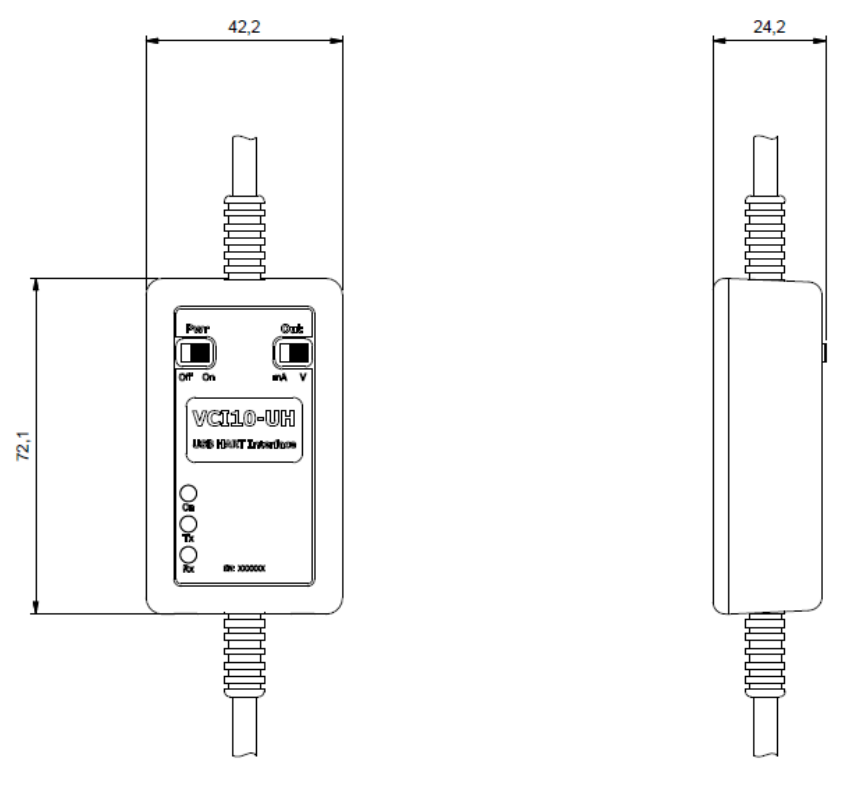

Figura 1.2 - Dimensiones de la envoltura de la VCI10-UH.

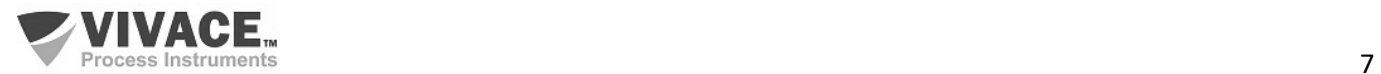

## **2 CONFIGURACIÓN**

#### **2.1. CONFIGURACIONES DE CONEXIÓN**

 La configuración de la conexión de la interfaz de comunicación VCI10-UH se define por dos teclas situadas en la parte delantera: Pwr y Out. La tecla PWR configura la interfaz para alimentar el equipo que va a comunicarse cuando la posición "On". Si se establece en la posición "Off", el equipo debe ser alimentado por una fuente externa. Las figuras 2.1 y 2.2 a continuación muestran tanto los parámetros de conexión con la tecla PWR en el "Off" y "On", respectivamente.

 $\Box$  . The contribution of the contribution of the contribution of the contribution of the contribution of the contribution of the contribution of the contribution of the contribution of the contribution of the contributi

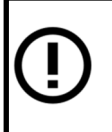

י<br>י

**ATENCIÓN!**

La interfaz debe ser conectada solamente a un equipo, cuando en modo de alimentación. No conectar en modo multidrop (múltiples dispositivos en la red).

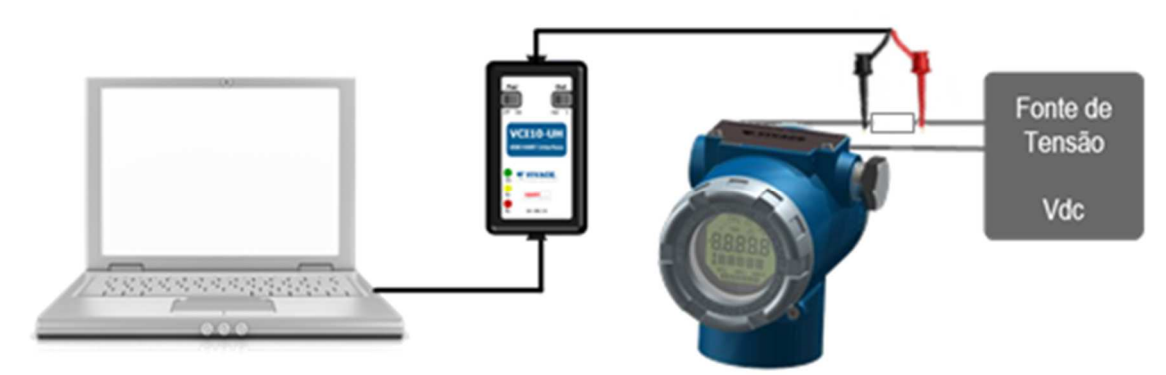

Figura 2.1 – Configuración de la interfaz con alimentación externa del equipo.

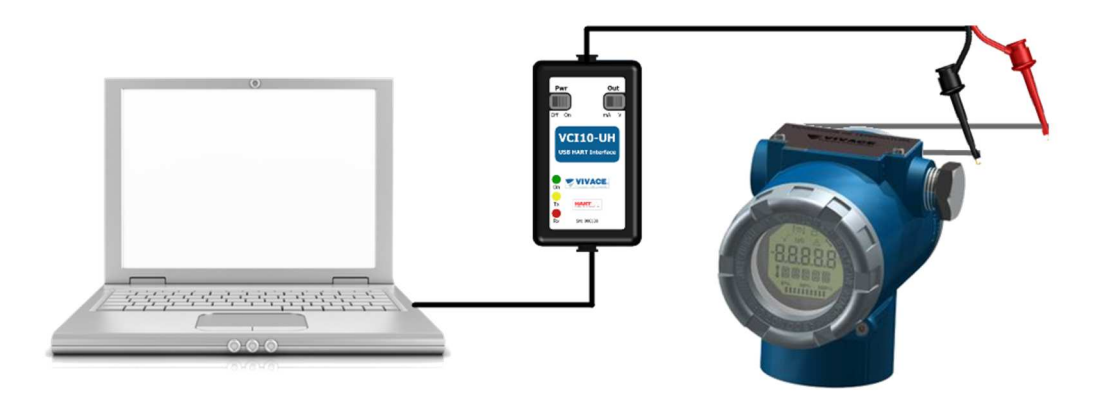

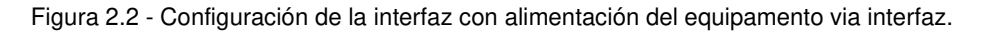

 Tenga en cuenta que con la configuración que utiliza una fuente externa para alimentar el equipo, es necesario utilizar la carga en serie para la comunicación de 250 Ohm (Figura 2.1).

La segunda clave en la interfaz (Out) sólo se tiene en cuenta si la clave Pwr esté en modo "On". La llave Out define si la alimentación del equipo estará en la forma de una tensión de 24 Vcc (posición "V" para alimentar transmisores) o una corriente de 3,9 mA (posición "mA" para alimentar posicionadores), en función del tipo de equipo que se ha energizado.

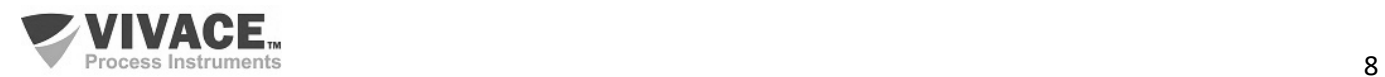

#### **2.2. CONECTANDO EL SISTEMA**

 En la mayoría de las versiones actuales de sistemas operativos, el driver de la interfaz se puede instalar de forma automática siempre que el equipo tiene una conexión a internet. Para realizar la instalación de forma manual, el usuario debe descargar el archivo del driver en el sitio web de Vivace (www.vivaceinstruments.com.br).

 $\Box$  . The contribution of the contribution of the contribution of the contribution of the contribution of the contribution of the contribution of the contribution of the contribution of the contribution of the contributi

Después de la instalación del driver (Figura 2.3), el sistema operativo asignará un puerto COM virtual para comunicarse con el puerto USB. Para comprobar la COM virtual de la interfaz, el usuario debe tener acceso a "Puertos (COM y LPT)" de directorio en el sistema operativo "Administrador de dispositivos", como se muestra en la Figura 2.4.

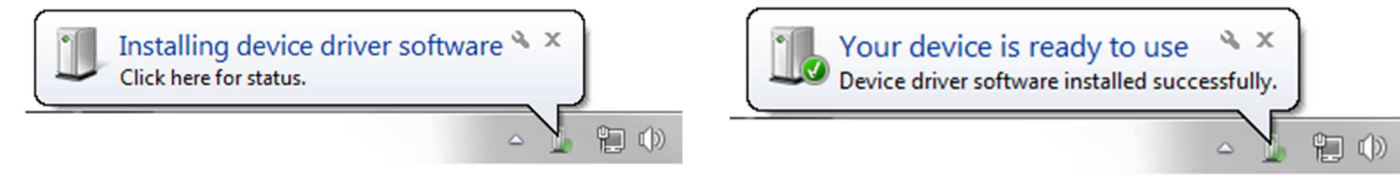

Figura 2.3 - Instalación del driver de la interfaz.

El usuário tiene que utilizar este puerto en la configuración del software usado para comunicarse con el equipo HART® a través VCI10-UH.

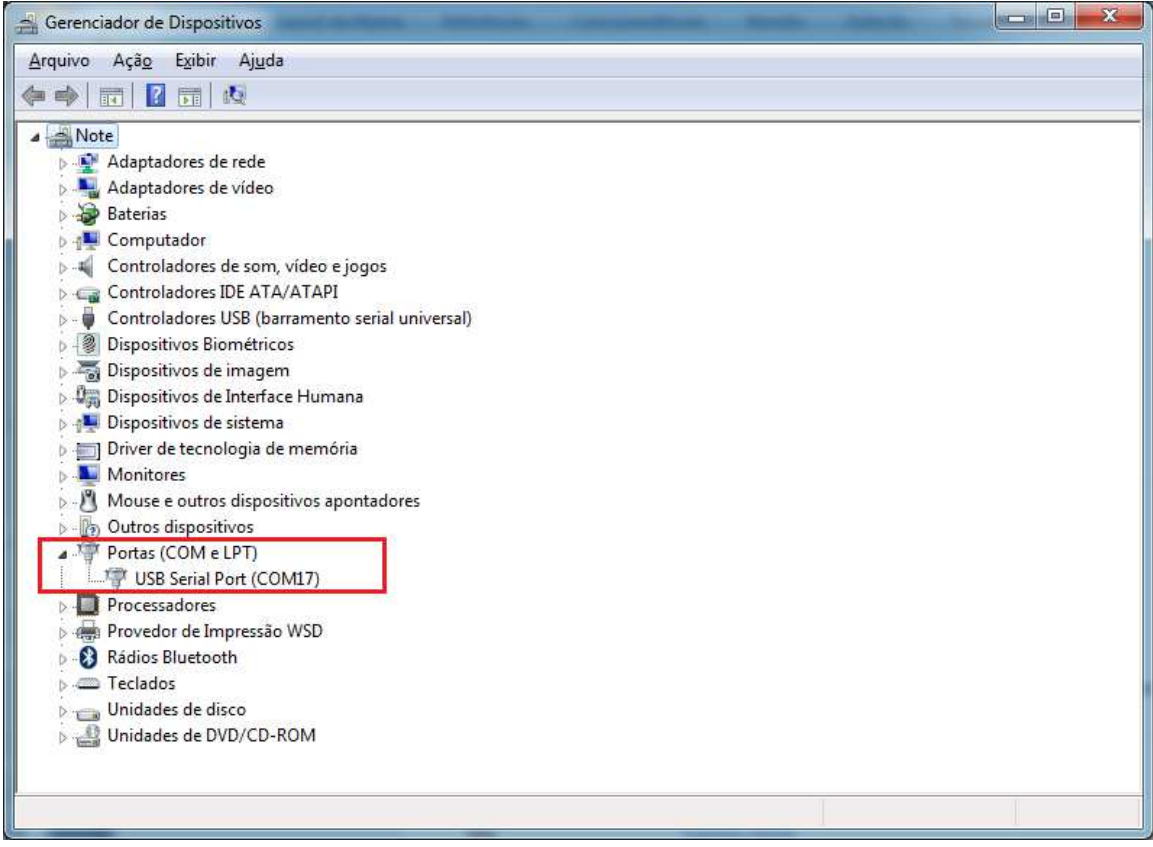

Figura 2.4 - Puerta COM virtual creada para la interfaz.

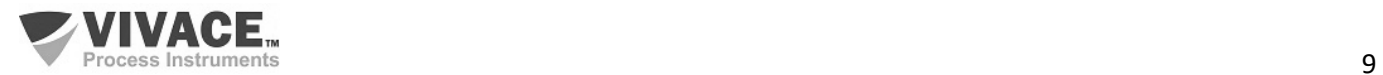

## **3 MANTENIMIENTO**

#### **3.1. CÓDIGO DE SOLICITUD**

#### **VCI10** Interfaz de Comunicación

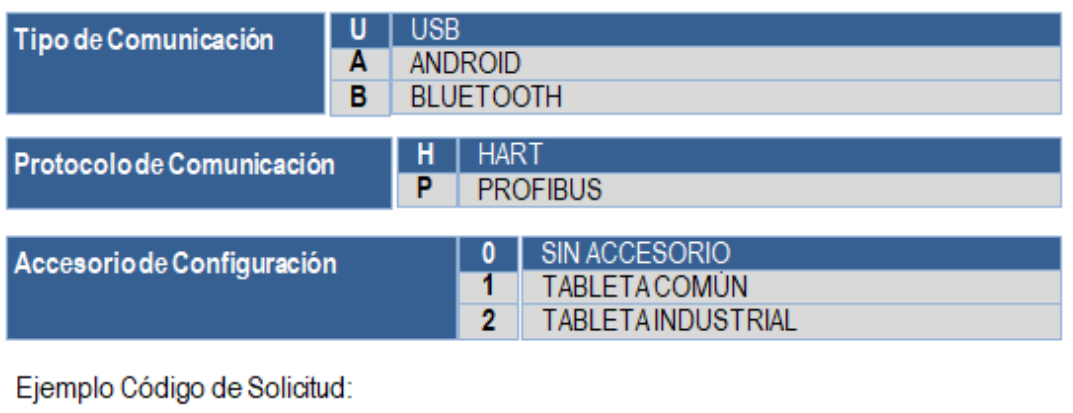

 $\Box$  . The contribution of the contribution of the contribution of the contribution of the contribution of the contribution of the contribution of the contribution of the contribution of the contribution of the contributi

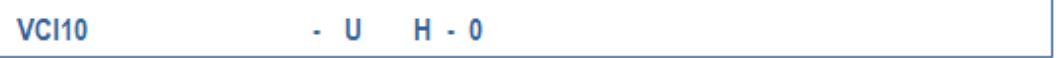

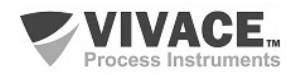

## **4 GARANTÍA**

#### **4.1. CONDICIONES GENERALES**

 Vivace asegura su equipo de cualquier defecto en la fabricación o la calidad de sus componentes. Los problemas causados por el mal uso, instalación inadecuada o condiciones extremas de exposición del equipo no están cubiertos por esta garantía.

 $\Box$  . The contribution of the contribution of the contribution of the contribution of the contribution of the contribution of the contribution of the contribution of the contribution of the contribution of the contributi

Algunos de los equipos pueden ser reparado con la sustitución de piezas de repuesto por parte del usuario, pero se recomienda encarecidamente que se remitirá a Vivace para el diagnóstico y mantenimiento en caso de duda o imposibilidad de corrección por parte del usuario.

 Para obtener detalles sobre la garantía del producto, consulte el término general de la garantía en el sitio Vivace www.vivaceinstruments.com.br.

#### **4.2. PERÍODO DE GARANTÍA**

 Vivace garantiza las condiciones ideales de funcionamiento de su equipo por un período de dos años, con el apoyo total del cliente respecto a la instalación de la duda, operación y mantenimiento para el mejor uso del equipo.

Es importante tener en cuenta que incluso después del período de garantía expira, el equipo de asistencia al usuario Vivace está dispuesta a ayudar al cliente con el mejor servicio y soporte que ofrece las mejores soluciones para el sistema instalado.

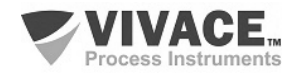

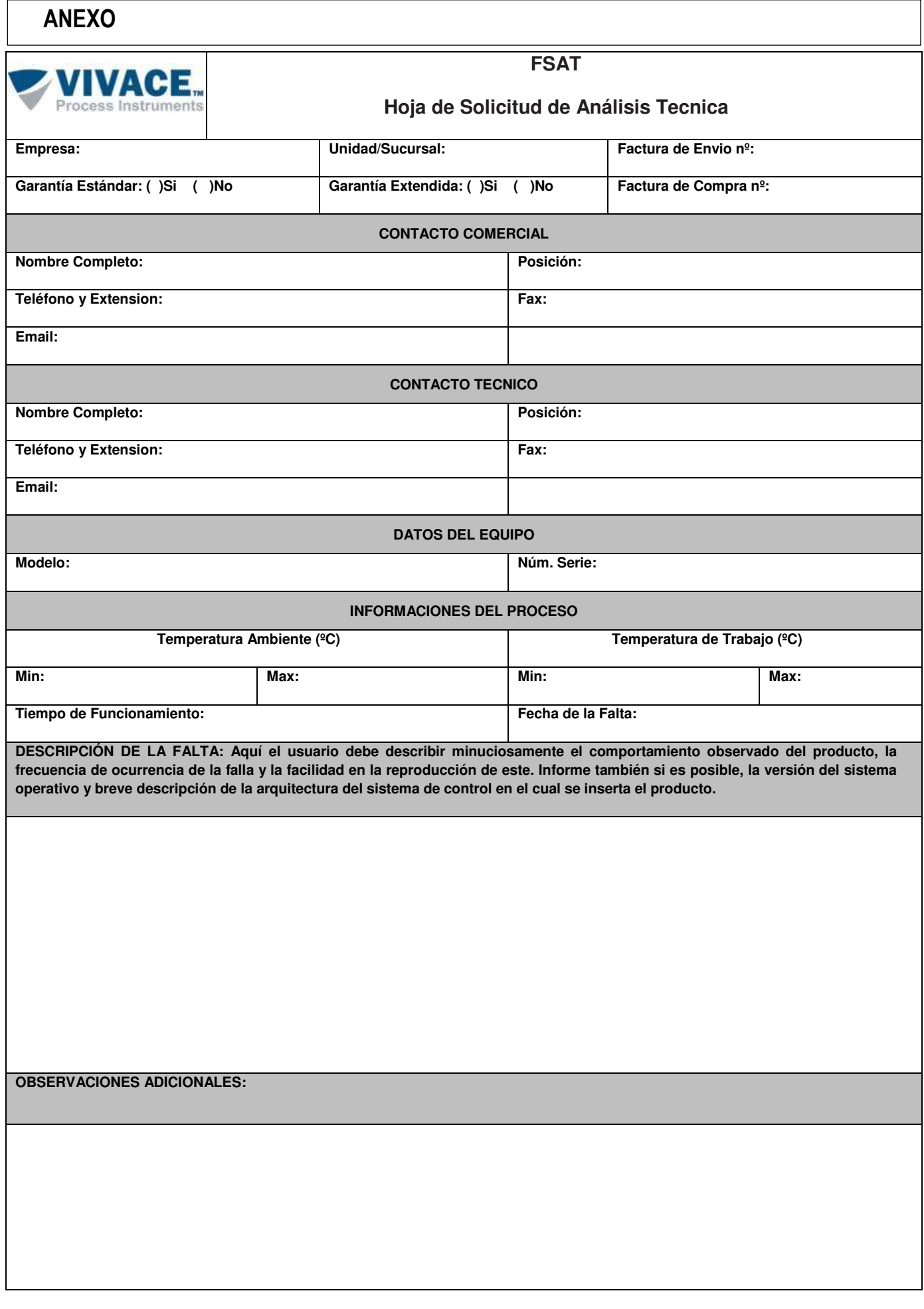

 $\Box$  . The contribution of the contribution of the contribution of the contribution of the contribution of the contribution of the contribution of the contribution of the contribution of the contribution of the contributi

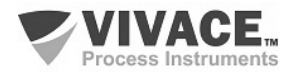

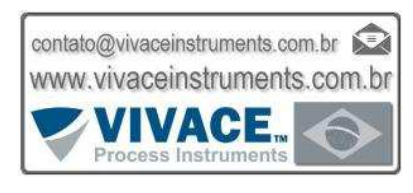

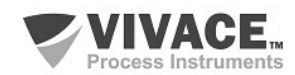